# VÍCEKRITERIÁLNÍ OPTIMALIZACE BETONOVÉ LÁVKY S VYUŽITÍM VIZUÁLNÍHO PROGRAMOVÁNÍ

*Stanislav Zažirej,* <sup>∗</sup>

Department of Concrete and Masonry Structures, Faculty of Civil Engineering, Czech Technical University in Prague, Thakurova 7/2077, 166 29 Prague 6, Czech Republic. [stanislav.zazirej@fsv.cvut.cz](mailto:stanislav.zazirej@fsv.cvut.cz)

#### ABSTRAKT

Tento článek se zabývá sestavením programu pro vícekriteriální optimalizaci tvaru betonové lávky. Úloha byla definována v prostředí zásuvného modulu Grasshopper 3D programu Rhinoceros. Jedná se o jazyk a prostředí pro vizuální programování. Pomocí jednotlivých komponent byl zadán tvar konstrukce, zatížení, podpory a byl proveden statický výpočet. K nalezení optimálního tvaru konstrukce byl použit genetický algoritmus s nedominovaným řazením (NSGA-II). Výsledky optimalizace byly zpracovány pomocí shlukové analýzy k-průměrů. Získaný tvar byl použit pro vytvoření 3D modelu bednění a přípravu podkladů pro výrobu na CNC stroji.

## KLÍČOVÁ SLOVA

Vizuální Programování • Rhinoceros • Grasshopper 3D • Karamba3D • Wallacei X • Optimalizace • NSGA-II • Shluková Analýza

#### ABSTRACT

This paper deals with the compilation of a program for multiobjective optimization of the concrete footbridge shape. The whole task was defined in Grasshopper 3D plugin that runs within Rhinoceros program. It is a visual programming language and an environment. Using individual components the shape, loads and supports were defined and a structural analysis was performed. A non-dominated sorting genetic algorithm (NSGA-II) was used to find the optimum shape. The results were processed using k-means clustering algorithm. The obtained shape was used to create a 3D model of a formwork and for preparation of materials for CNC machining.

#### **KEYWORDS**

Visual Programming • Rhinoceros • Grasshopper 3D • Karamba3D • Wallacei X • Optimization • NSGA-II • Cluster Analysis

## 1. ÚVOD

Jedním z nástrojů digitalizace stavebnictví a nástupcem tradičních metod projektování je vizuálního programování. Jedná se o způsob tvorby programů, kde příkazy nejsou zadávány textově, ale jsou znázorněny graficky (např. v podobě bloků) a jsou vzájemně propojené. Výhodou je, že uživatel nemusí znát syntaxi daného programovacího jazyka a postačí pouze přehledné popsání jednotlivých bloků. Snižují se tím překážky při učení a umožňuje to i neprogramátorům (jako jsou stavební inženýři a architekti) využít tento nástroj při své činnosti.

Tento článek se věnuje vytvoření programu s využitím vizuálního programování, pomocí kterého lze parametricky definovat tvar betonové lávky pro pěší a následně ho optimalizovat pomocí genetického algoritmu.

## 2. DEFINICE ÚLOHY

Úloha byla definována pomocí zásuvného modulu Grasshopper 3D (GH) programu Rhinoceros. Jedná se o jazyk a prostředí pro vizuální programování, kde lze parametricky zadat požadovaný tvar konstrukce pomocí jednotlivých komponent z nabídky. Tyto komponenty můžeme rozdělit do dvou skupin. První provádí jisté úkony (např. vytvoření křivky, rozdělení plochy, posun nebo kopie geometrie apod.), druhá skupina obsahuje data (numerickou nebo geometrickou informaci). Komponenty disponují vstupy a výstupy a lze je vzájemně propojit (viz Obr. [1\)](#page-0-0).

<span id="page-0-0"></span>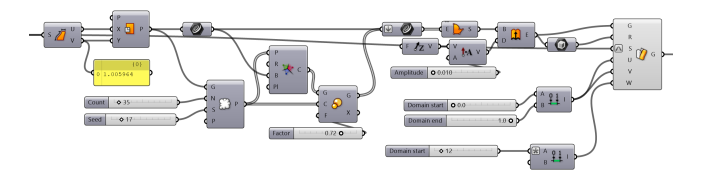

Obrázek 1: *Ukázka propojení komponent v prostředí GH*.

Konstrukce se skládá ze dvou prvků - spodní nosné desky a mostovky. Tvar spodní desky je řízený třemi podélnými NURBS křivkami <sup>[1](#page-0-1)</sup> třetího stupně. Každá křivka má tři řídicí body, u kterých je možné parametricky měnit polohu. Mostovka, která slouží pro přenos zatížení, kopíruje horní obrys nosné desky a má s ní společné některé řídící body.

<sup>∗</sup> Školitel: prof. Ing. Petr Štemberk, Ph.D., D.Eng.

<span id="page-0-1"></span><sup>&</sup>lt;sup>1</sup>NURBS křivka je učena řídicími body, váhami těchto řídicích bodů, stupněm a vektorem parametrizace

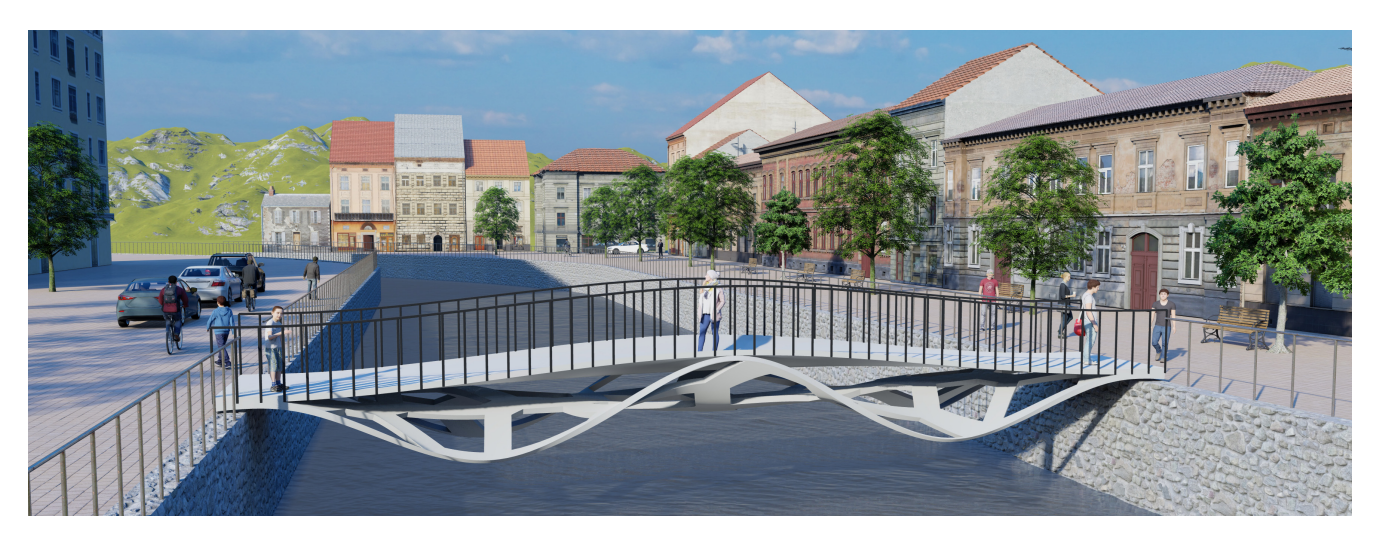

Obrázek 2: *Vizualizace lávky.*

Spodní desku je možné vylehčit např. pomocí otvorů, jejichž velikost a polohu lze získat vygenerováním tzv. Voroného dia-gramu <sup>[2](#page-1-0)</sup> (viz Obr. [2\)](#page-1-1). Parametry otvorů mohou být předmětem další optimalizace. V tomto článku je však uvažováno s plnými deskami konstantní tloušť ky o šířce 0,3m a rozpětí 1,8m.

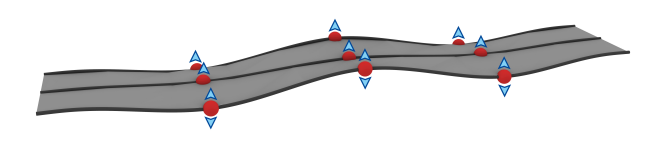

Obrázek 3: *Definice tvaru spodní desky pomocí ˇrídících kˇrivek a bod ˚u.*

#### 2.1. Výpočet pomocí MKP

Pro statický výpočet konstrukce byl použit GH doplněk Karamba3D, který umožňuje provádět MKP analýzu prostorových příhradových vazníků, rámů a skořepin. Kromě standardních nástrojů obsahuje algoritmy pro optimalizaci průřezu a topologie prvků, ploch výztuže nebo se dá využít k simulaci boulení čerstvé směsi při 3D tisku. Výpočetní jádro Karamby podporuje využití více vláken procesoru a dokáže provést velké množství výpočtu za velmi krátkou dobu, a to jak při lineární i nelineární analýze [\(Vierlin](#page-4-0)[ger 2013\)](#page-4-0). Při změně vstupních parametrů je tedy možné zobrazit výsledky s okamžitou odezvou.

Plochám, které byly vytvořeny v předešlém kroku, byly pomocí komponent Karamby přiřazeny materiálové a průřezové charakteristiky, definovány kloubové podpory a zatížení. Staticky byla konstrukce uvažována jako prostě uložená deska. Velikost plošného zatížení je 5kN/m<sup>2</sup> a celkem bylo uvažováno sedm zatěžovacích stavů:

<span id="page-1-1"></span>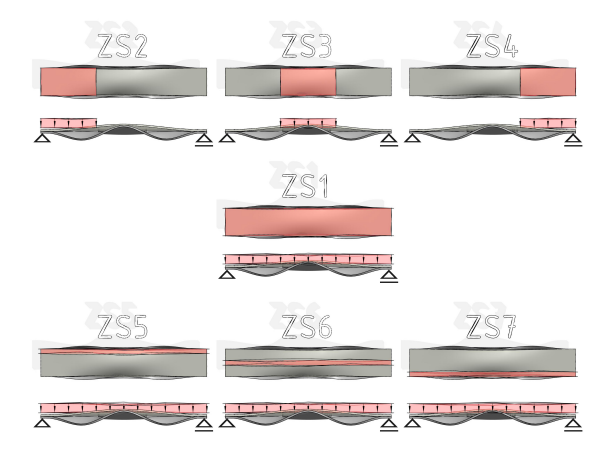

Obrázek 4: *Schéma zatížení.*

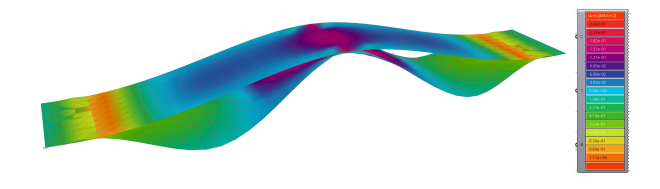

Obrázek 5: *Průběh hlavního napětí* σ<sub>1</sub> pro ZS1.

#### 2.2. Vícekriteriální optimalizace

K nalezení optimálního tvaru konstrukce byl zvolen genetický algoritmus. Předmětem optimalizace byly polohy řídících bodů a tloušť ka nosné desky. Jednalo se celkem o 6 parametrů, které do úlohy vstupovaly v podobě tzv. jezdců. Jsou to GH komponenty, které nabývají číselné hodnoty v závislosti na poloze jezdce a za-daném rozsahu (viz. Obr. [6\)](#page-2-0). V tomto případě se jednalo o 4565 různých hodnot a počet možných řešení byl  $6, 7 \cdot 10^{15}$ .

<span id="page-1-0"></span> $2$ Voroného diagram je způsob rozdělení plochy na oblasti podle dané množiny bodů

<span id="page-2-0"></span>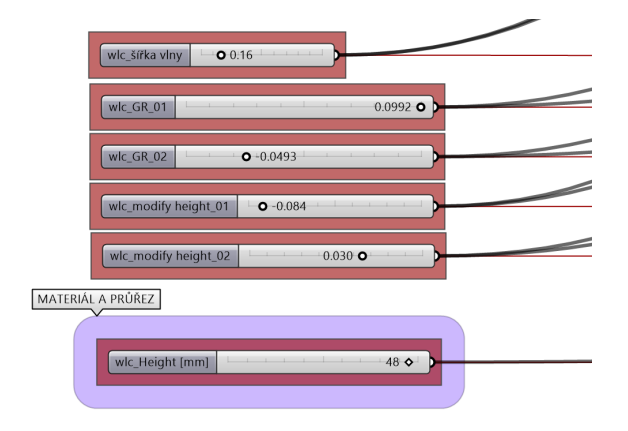

Obrázek 6: *Vstupní parametry v podobˇe jezdc ˚u.*

Hodnoceno bylo celkem 5 kriterií: tloušt'ka desky, hmotnost konstrukce, průhyb, maximální tahové napětí a poměr celkového počtu konečných prvku k prvkům v tlaku. Jedná se tedy o vícekriteriální optimalizaci, kde výsledkem není jedno řešení ale tzv. Pareto fronta. Na Obr. [7](#page-2-1) je zobrazen graf, který představuje řešení optimalizační úlohy. Cílem bylo minimalizovat kritéria A a B. Červeně je znázorněna Pareto fronta a body, které se na ní nachází, představují nedominovaná řešení. To znamená, že žádné řešení v prostoru není stejné nebo lepší. A zároveň již nelze tato řešení vylepšit, aniž by bylo zhoršeno jedno z kritérií [\(Schweidtmann et al.](#page-4-1) [2018\)](#page-4-1).

<span id="page-2-1"></span>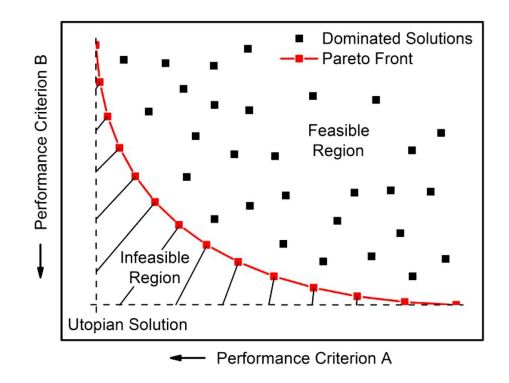

Obrázek 7: *Pareto fronta [\(Schweidtmann et al. 2018\)](#page-4-1).*

Optimalizace byla provedena pomocí GH doplňku Wallacei X, který hledá minima jednotlivých kritérií a k nalezení Pareto fronty používá NSGA-II algoritmus<sup>[3](#page-2-2)</sup>. Diagram daného algoritmu je zob-razen na Obr. [8.](#page-2-3) Na počátku je náhodně vytvořena výchozí populace  $P_0$  o velikosti *N*. Ta je následně seřazena na základě dominance a každému řešení je přiřazené pořadí. Následují standardní genetické operátory (jako je turnajový výběr, křížení a mutace) a je vytvořena populace potomků  $Q_0$  o velikosti *N*. Jelikož je každá další generace porovnávaná s předešlým nejlepším nedominovaným řešením, jsou následující kroky algoritmu ukázány na generaci číslo *t*. Nejdřív je vytvořena populace  $R_t$  sloučením  $P_t$  a  $Q_t$  a je opět seřazena na základě dominance. Algoritmus pak zkontroluje násobnost dominance jedinců. Pokud jedinec není dominován žádným dalším řešením, přesouvá se na první místo v pořadí a je umístěn do množiny  $F_1$ . Jedinci, které jsou dominováni právě jed-

ním řešením, jsou přesunuty na druhé místo a jsou umístěni do množiny *F*2. Tento postup se provede u každého jedince. Množiny jsou následně seřazeny od  $F_1$  po  $F_i$  a přenáší se do výchozí populace následující generace  $P_{t+1}$ . Po naplnění se celý proces opakuje s novou generací [\(Deb et al. 2002\)](#page-4-2).

<span id="page-2-3"></span>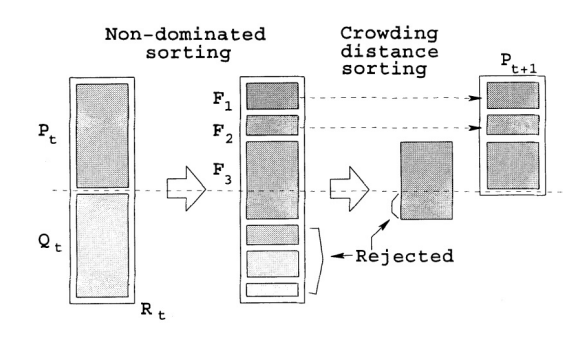

Obrázek 8: *Diagram algoritmu NSGA-II [\(Deb et al. 2002\)](#page-4-2).*

## 3. VÝSLEDKY A DISKUZE

K interpretaci výsledků byly použity nástroje doplňku Wallacei X. Jedním z nich je i shluková analýza metodou k-průměrů (k-means clustering). Jedná se o způsob třídění dat na určitý počet shluků (počet *k* je parametr zadávaný uživatelem). Pro každý shluk je definován centroid, pro který platí, že součet vzdálenosti jednotlivých objektů ve shluku je k tomuto centroidu minimální. Použitím eukleidovské vzdálenosti je centroidem vektor průměrů a jde tedy o metodu k-průměrů [\(Hricová 2011\)](#page-4-3). Celý proces je iterační - nejdříve jsou náhodně zvoleny centroidy a jsou k nim přiřazeny objekty. V dalším kroku jsou centroidy přepočítány tak, aby šlo o těžiště shluků, a jsou k nim opět přiřazeny objekty. Tyto kroky se opakují, dokud se poloha centroidů neustálí. Na Obr[.9](#page-2-4) je znázorněno roztřídění poslední generace do šesti shluků.

<span id="page-2-4"></span>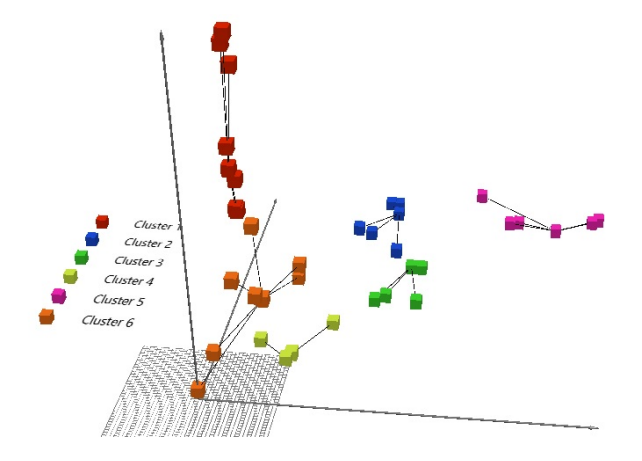

Obrázek 9: *Roztˇrídˇení poslední generace pomocí shlukové analýzy.*

Na Obr. [13](#page-4-4) je pak zobrazen PCP graf<sup>[4](#page-2-5)</sup> pro šest centroidů sté generace, které byly nalezeny pomocí shlukové analýzy. Pět svislých os představuje hodnoticí kritéria a lze na nich odečíst jednotlivé hodnoty pro každý z centroidů.

<span id="page-2-2"></span><sup>&</sup>lt;sup>3</sup>NSGA-II (Non-dominated Sorting Genetic Algorithm II) je genetický algoritmus s nedominovaným řazením

<span id="page-2-5"></span><sup>&</sup>lt;sup>4</sup>Parallel Coordinate Plot - graf s rovnoběžnými souřadnicemi

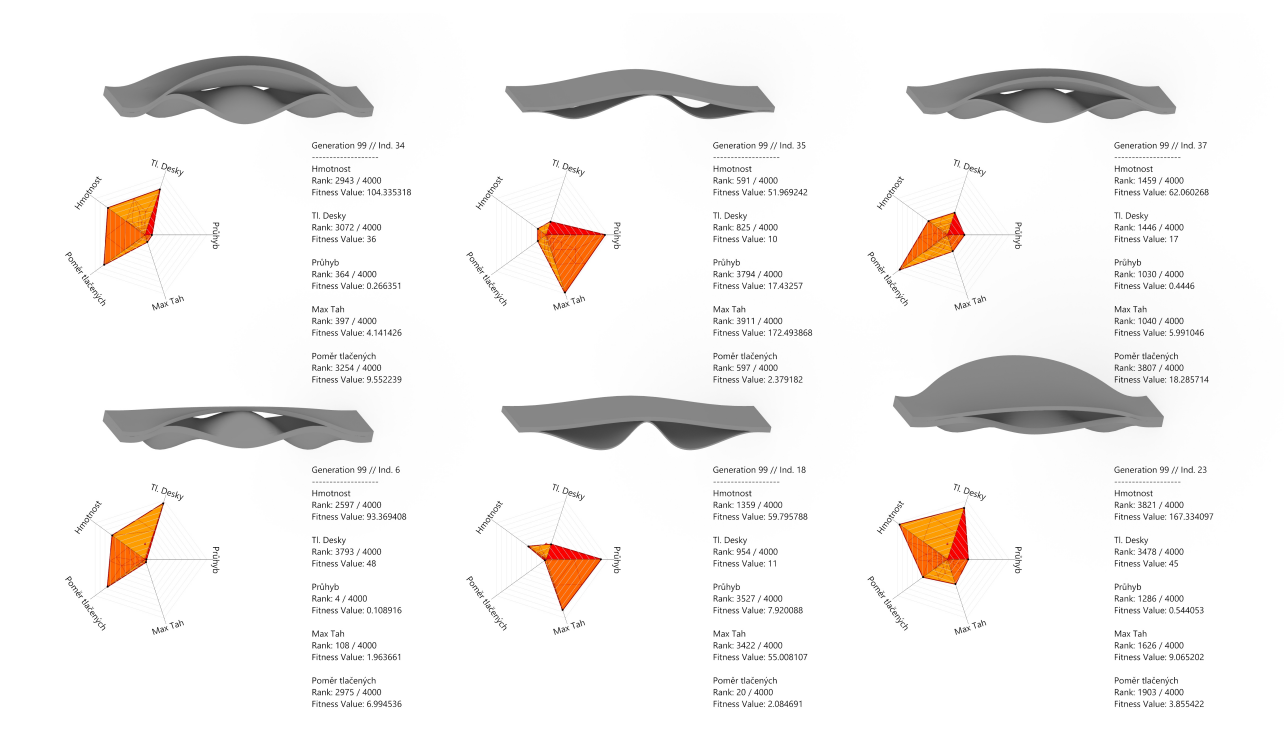

Obrázek 10: Přehled tvarů a hodnotících parametrů šesti centroidů sté generace.

| Kritéria<br>Gen. č. $100$<br>Jedinec | <b>H</b> motnost<br>[kg] | <b>TL. Desky</b><br>[mm] | Průhyb<br>[mm] | Max. Tah<br>[MPa] | Poměr tlačených<br>prvků [-] |
|--------------------------------------|--------------------------|--------------------------|----------------|-------------------|------------------------------|
| $\check{\mathrm{c}}$ . 6             | 93.37                    | 48                       | 0.11           | 1.96              | 6.99                         |
| $\check{\mathrm{c}}$ . 18            | 59.80                    | 11                       | 7.92           | 55.01             | 2.08                         |
| $\check{c}$ . 23                     | 167.33                   | 45                       | 0.54           | 9.07              | 3.855                        |
| $\check{c}$ . 34                     | 104.34                   | 36                       | 0.27           | 4.14              | 9.55                         |
| $\check{c}$ . 35                     | 51.97                    | 10                       | 17.43          | 172.49            | 2.38                         |
| $\check{c}$ . 37                     | 62.06                    | 17                       | 0.44           | 5.99              | 18.29                        |

<span id="page-3-0"></span>Tabulka 1: Přehled hodnot parametrů šesti centroidů sté generace.

<span id="page-3-1"></span>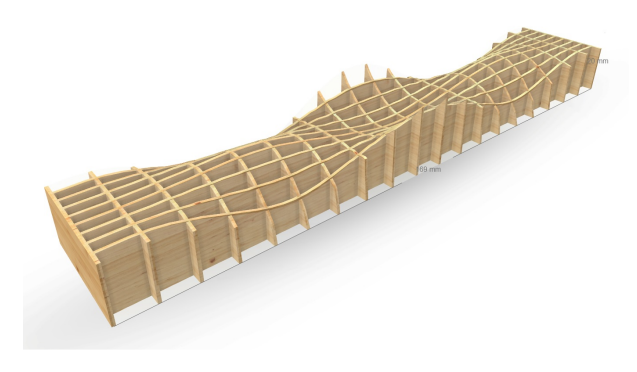

Obrázek 11: 3D pohled na bednění

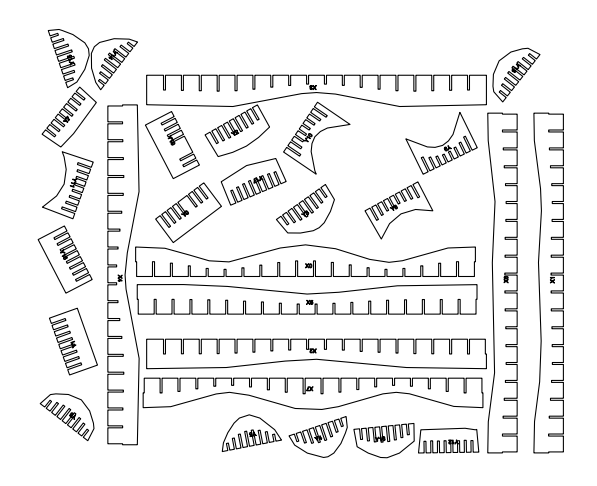

Obrázek 12: *Podklad pro CNC stroj.*

<span id="page-4-4"></span>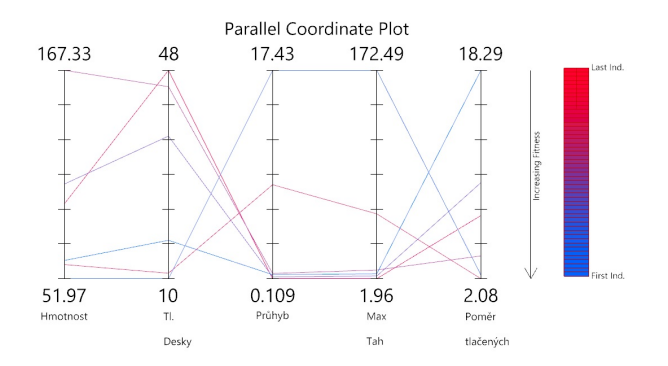

Obrázek 13: Graf s rovnoběžnými souřadnicemi pro dvanáct cent*roid ˚u.*

Na Obr. [9](#page-2-4) jsou zobrazeny tvary šesti centroidů generace č.100, včetně hodnot parametrů a radarového grafu, což je obdoba PCP grafu. Pro přehlednost jsou tyto parametry zobrazeny v Tab. [1.](#page-3-0) Šedě jsou zvýrazněny nejnižší hodnoty parametrů. Tmavě je pak zvýrazněn jedinec č. 37, který má nejnižší průměr těchto hodnot.

Dalším krokem by byla příprava bednění a zhotovení lávky. K tomu lze přímo využít vybraný optimalizovaný tvar a v prostředí Grasshopper 3D vytvořit parametrický model bednění např. v po-době tzv. waffle structure (viz. Obr. [11\)](#page-3-1). Tento model bednění lze opět pomocí nástrojů GH rozložit na jednotlivé komponenty a připravit tím podklad pro CNC obráběcí stroj.

## 4. ZÁVĚR

Na tomto příkladě optimalizace betonové lávky byly ukázány možnosti a s nimi spojené výhody vizuálního programování. Bez větších znalostí programovacích jazyků lze efektivně definovat celou úlohu. Pomocí předem připravených komponent lze provést nejen statický výpočet, ale např. i analýzu klimatických podmínek, energetické simulace, optimalizaci pomocí evolučních algoritmů a získaná data rovnou použít pro digitální fabrikaci. Implementace vizuálního programování v praxi pomůže zrychlit digitalizaci stavebnictví a zvýšit efektivitu a konkurenceschopnost stavebních inženýrů a architektů.

#### PODĚKOVÁNÍ

Tento článek vznikl za finanční podpory ČVUT v Praze v rámci projektu SGS21/044/OHK1/1T/11.

## Reference

- <span id="page-4-2"></span>Deb, K., Pratap, A., Agarwal, S. & Meyarivan, T. (2002), 'A fast and elitist multiobjective genetic algorithm: Nsga-ii', *IEEE Transactions on Evolutionary Computation* 6(2), 182–197.
- <span id="page-4-3"></span>Hricová, J. (2011), Metoda k-průměrů, Master's thesis, Univerzita Karlova v Praze.
- <span id="page-4-1"></span>Schweidtmann, A. M., Clayton, A. D., Holmes, N., Bradford, E., Bourne, R. A. & Lapkin, A. A. (2018), 'Machine learning meets continuous flow chemistry: Automated optimization towards the pareto front of multiple objectives', *Chemical Engineering Journal* 352, 277–282.
- <span id="page-4-0"></span>Vierlinger, R. (2013), Multi objective design interface, Master's thesis, University of Applied Arts Vienna.